# Lab #2 - Gapminder Dataset

*Econ 224*

*August 30th, 2018*

## **Introduction**

Today we'll revisit the gapminder dataset and use it to introduce some more advanced features of dplyr and ggplot2, building on the material from our first lab. Before you begin, make sure that you have loaded the tidyverse and gapminder packages.

#### **Exercise #0**

Load both the tidyverse and gapminder packages.

#### **Solution to Exercise #0**

**library**(tidyverse) **library**(gapminder)

## **Faceting - Plotting multiple subsets at once**

Let's pick up where we left off in lab  $#1$ , with a plot of GDP per capita and life expectancy in 2007:

```
gapminder_2007 <- gapminder %>%
 filter(year == 2007)
ggplot(gapminder_2007) +
  geom_point(aes(x = gdpPercap, y = lifeExp, color = continent, size = pop)) +
 scale_x_log10()
```
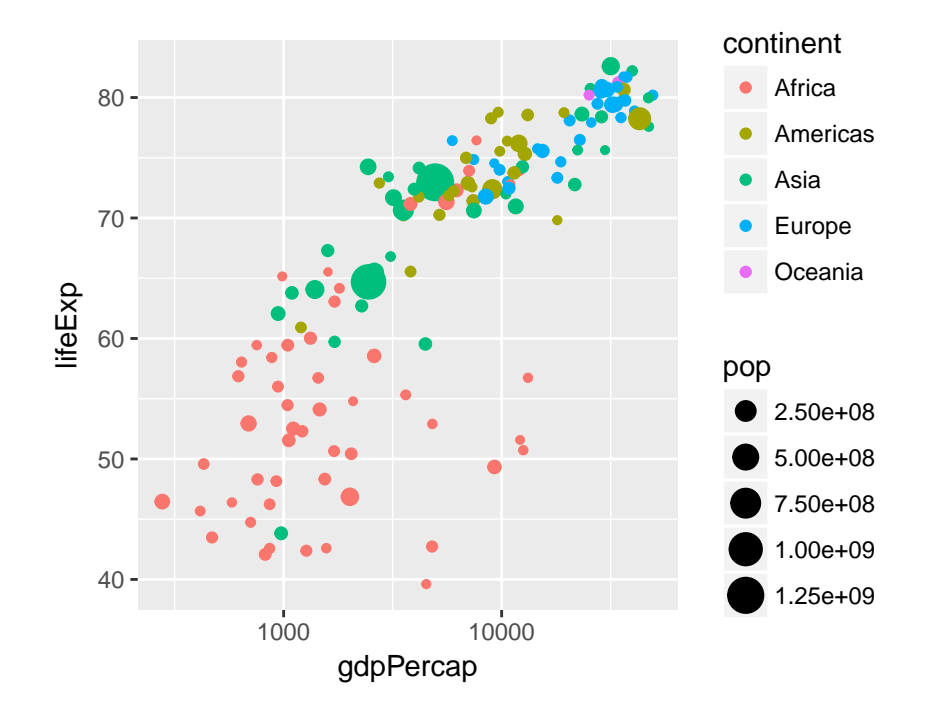

This is an easy way to make a plot for a single year. But what if you wanted to make the same plot for *every year* in the gapminder dataset? It would take a lot of copying-and-pasting of the preceding code chunk to accomplish this. Fortunately there's a much easier way: *faceting*. In ggplot2 a *facet* is a subplot that corresponds to a subset of your dataset, for example the year 2007. We'll now use faceting to reproduce the plot from above for all the years in gapminder simultaneously:

```
ggplot(gapminder) +
 geom_point(aes(x = gdpPercap, y = lifeExp, color = continent, size = pop)) +
 scale_x_log10() +
 facet_wrap(~ year)
```
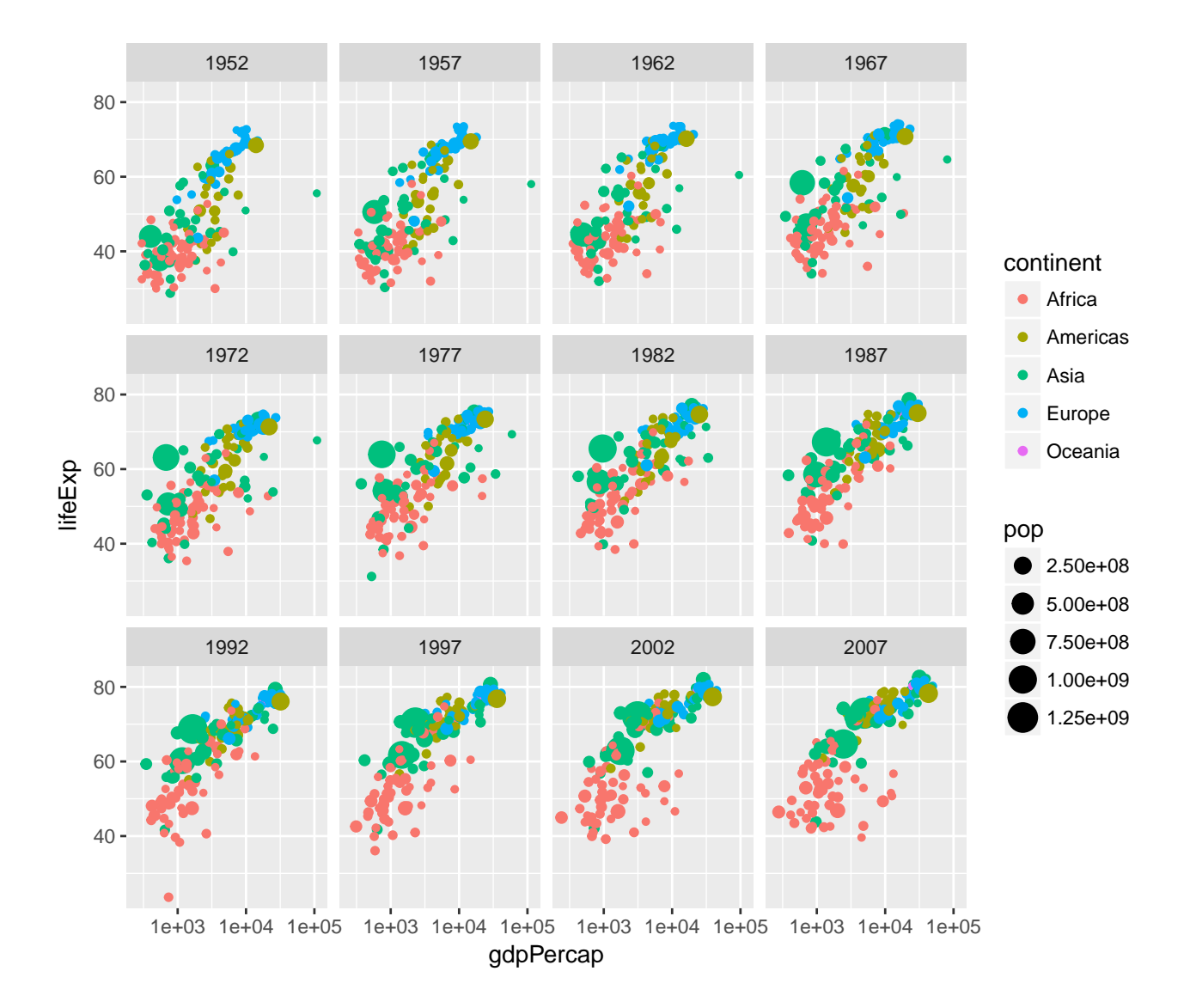

Note the syntax here: in a similar way to how we added scale\_x\_log10() to plot on the log scale, we add  $facet\_wrap(\sim year)$  to facet by year. The tilde  $\sim$  is important: this has to precede the variable by which you want to facet.

Now that we understand how to produce it, let's take a closer look at this plot. Notice how this plot allows us to visualize five variables *simultaneously*. By looking at how the plots change over time, we see a pattern of increasing GDP per capita and life expectancy throughout the world between 1952 and 2007. Notice in particular the dramatic improvements in both variables in the Asian economies.

#### **Exercise #1**

1. What would happen if I were to run the following code? Explain briefly.

```
ggplot(gapminder_2007) +
  geom_point(aes(x = gdpPercap, y = lifeExp, color = continent, size = pop)) +
  scale_x_log10() +
  facet_wrap(~ year)
```
- 2. Make a scatterplot with data from gapminder for the year 1977. Your plot should be faceted by continent with GDP per capita on the log scale on the x-axis, life expectancy on the y-axis, and population indicated by the size of each point.
- 3. What would happen if you tried to facet by pop? Explain briefly.

#### **Solution to Exercise #1**

1. We'll only get one facet since the tibble gapminder\_2007 only has data for 2007:

```
ggplot(gapminder_2007) +
  geom_point(aes(x = gdpPercap, y = lifeExp, color = continent, size = pop)) +
  scale_x_log10() +
 facet_wrap(~ year)
```
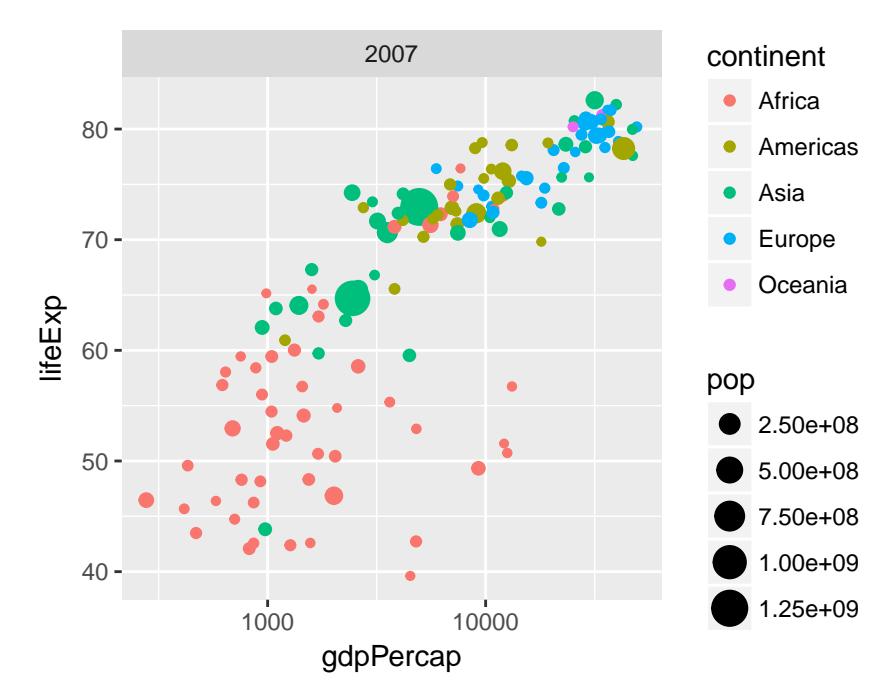

2. Use the following code:

```
gapminder_1977 <- gapminder %>%
  filter(year == 1977)
ggplot(gapminder_1977) +
  geom_point(aes(x = gdpPercap, y = lifeExp, size = pop)) +
  scale_x_log10() +
  facet_wrap(~ continent)
```
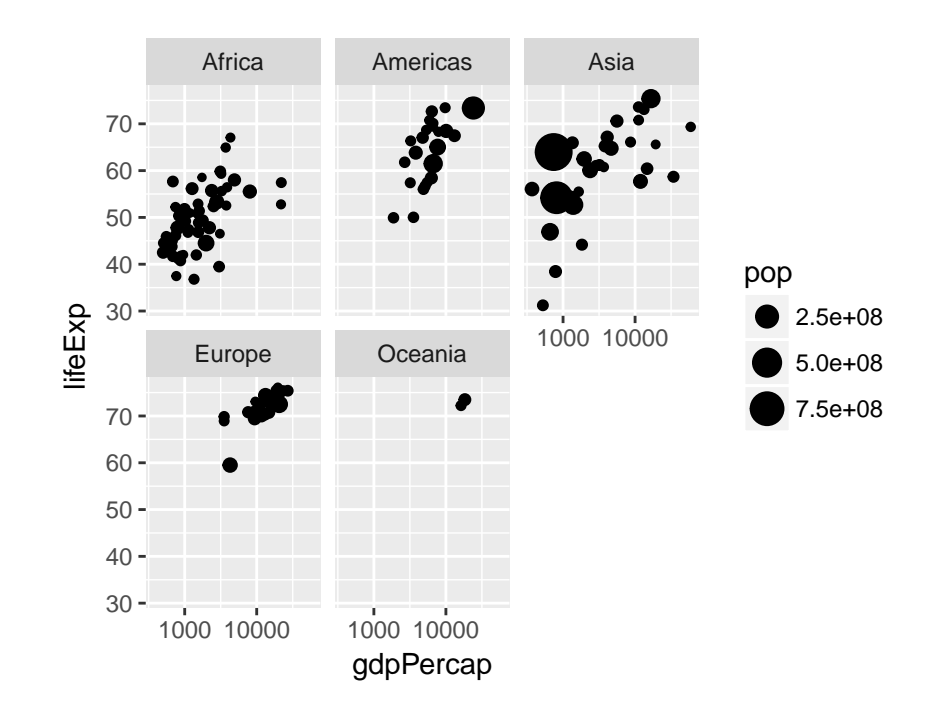

3. You'll get something crazy if you try this. Population is continuous rather than categorical so every country has a different value for this variable. You'll end up with one plot for every country, containing a single point:

```
# Not run: it takes a long time and looks nasty!
gapminder_1977 <- gapminder %>%
  filter(year == 1977)
ggplot(gapminder_1977) +
  geom_point(aes(x = gdpPercap, y = lifeExp, color = continent)) +
  scale_x_log10() +
 facet_wrap(~ pop)
```
## **dplyr verbs**

For the next few sections we'll take a short break from  $ggplot2$  and turn our attention to  $dp1yr$ . In lab  $#1$ we learned about the pipe,  $\frac{1}{2}$ , and two dplyr functions: filter() and arrange(). In the parlance of the dplyr documentation, these are called "verbs." In dplyr we use %>% to combine these verbs in various ways to manipulate a tibble. In this section and the following two, we'll learn three more dplyr verbs: select, summarize and group\_by.

#### **The select verb**

We use the select verb to select columns. Using select we could do this as follows:

```
gapminder %>% select(pop)
```

```
# A tibble: 1,704 x 1
        pop
```
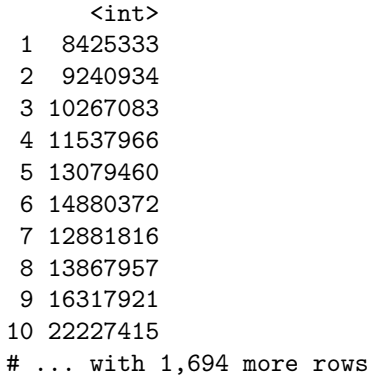

To display only pop, country, and year, use the following:

```
gapminder %>% select(pop, country, year)
```

```
# A tibble: 1,704 x 3
        pop country year
      \langle int \rangle \langle fct \rangle \langle int \rangle1 8425333 Afghanistan 1952
2 9240934 Afghanistan 1957
3 10267083 Afghanistan 1962
4 11537966 Afghanistan 1967
5 13079460 Afghanistan 1972
6 14880372 Afghanistan 1977
7 12881816 Afghanistan 1982
8 13867957 Afghanistan 1987
9 16317921 Afghanistan 1992
10 22227415 Afghanistan 1997
# ... with 1,694 more rows
```
Now suppose that we wanted to select every column *except* pop. Here's one way to do it:

gapminder %>% **select**(country, continent, year, lifeExp, gdpPercap)

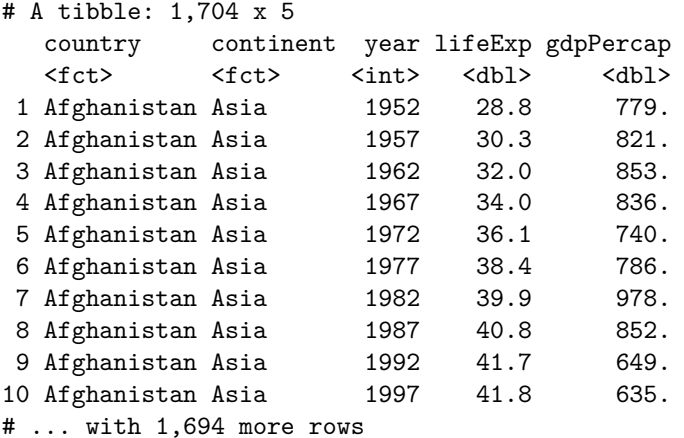

but that takes a lot of typing! If there were more than a handful of columns in our tibble it would be very difficult to *deselect* a column in this way. Fortunately there's a shortcut: use the minus sign

gapminder %>% **select**(-pop)

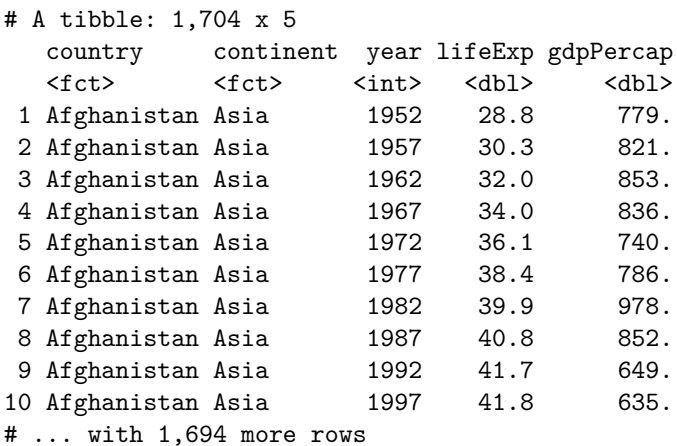

Just as we could when *selecting*, we can *deselect* multiple columns by separating their names with a comma:

gapminder %>% **select**(-pop, -year)

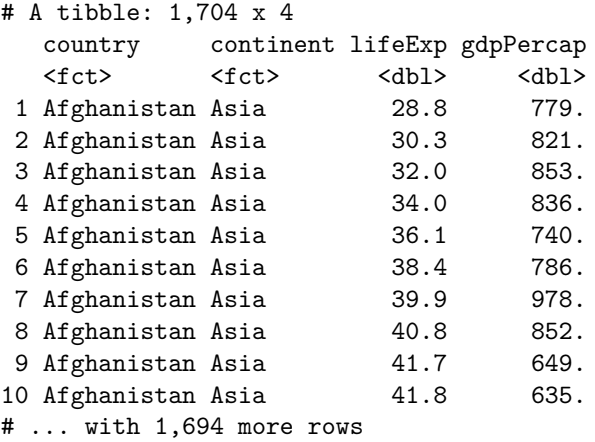

It's easy to mix up the dplyr verbs select and filter. Here's a handy mnemonic: filteR filters Rows while selects selects Columns. Suppose we wanted to select only the column pop from gapminder.

## **Exercise #2**

- 1. Select only the columns year, lifeExp, and country in gapminder.
- 2. Select all the columns *except* year, lifeExp, and country in gapminder.

## **Solution to Exercise #2**

1. Use the following:

gapminder %>% **select**(year, lifeExp, country)

```
# A tibble: 1,704 x 3
   year lifeExp country
  <int> <dbl> <fct>
1 1952 28.8 Afghanistan
2 1957 30.3 Afghanistan
3 1962 32.0 Afghanistan
4 1967 34.0 Afghanistan
5 1972 36.1 Afghanistan
6 1977 38.4 Afghanistan
7 1982 39.9 Afghanistan
8 1987 40.8 Afghanistan
9 1992 41.7 Afghanistan
          41.8 Afghanistan
# ... with 1,694 more rows
```
2. Use the following:

gapminder %>% **select**(-year, -lifeExp, -country)

```
# A tibble: 1,704 x 3
  continent pop gdpPercap
  \langle fct \rangle \langle int \rangle \langle db1 \rangle1 Asia 8425333 779.
2 Asia 9240934 821.
3 Asia 10267083 853.
4 Asia 11537966 836.
5 Asia 13079460 740.
6 Asia 14880372 786.
7 Asia 12881816 978.
8 Asia 13867957 852.
9 Asia 16317921 649.
10 Asia 22227415 635.
# ... with 1,694 more rows
```
#### **The summarize verb**

Suppose we want to calculate the sample mean of the column lifeExp in gapminder. We can do this using the summarize verb as follows:

```
gapminder %>% summarize(mean_lifeExp = mean(lifeExp))
```

```
# A tibble: 1 x 1
 mean_lifeExp
        <dbl>
1 59.5
```
Note the syntax: within summarize we have an *assignment statement*. In particular, we assign mean (lifeExp) to the variable mean\_lifeExp. The key thing to know about summarize is that it always returns *collapses* a tibble with many rows into a single row. When we think about computing a sample mean, this makes sense: we want to summarize the column lifeExp as a single number. It doesn't actually make much sense to compute the mean of lifeExp because this involves averaging over different countries *and* different years. Instead let's compute the mean for a single year: 1952:

```
gapminder %>%
 filter(year == 1952) %>%
 summarize(mean_lifeExp = mean(lifeExp))
# A tibble: 1 x 1
 mean_lifeExp
        <dbl>
1 49.1
```
We can use summarize to compute multiple summary statistics for a single variable, the same summary statistic for multiple variables, or both:

```
gapminder %>%
  filter(year == 1952) %>%
  summarize(mean_lifeExp = mean(lifeExp),
            sd_lifeExp = sd(lifeExp),
            mean_pop = mean(pop))
```

```
# A tibble: 1 x 3
 mean_lifeExp sd_lifeExp mean_pop
       <dbl> <dbl> <dbl>
1 49.1 12.2 16950402.
```
Note that if we *don't* explicitly use an assignment statement, R will make up names for us based on the commands that we used:

```
gapminder %>%
 filter(year == 1952) %>%
 summarize(mean(lifeExp), median(lifeExp), max(lifeExp))
# A tibble: 1 x 3
 `mean(lifeExp)` `median(lifeExp)` `max(lifeExp)`
         <dbl> <dbl> <dbl>
1 49.1 45.1 72.7
```
#### **Exercise #3**

- 1. Use summarize to compute the 75th percentile of life expectancy in 1977.
- 2. Use summarize to compute the 75th percentile of life expectancy among Asian countries in 1977.

#### **Solution to Exercise #3**

1. The 75th percentile of life expectancy in 1977 was 70.4 years at birth.

```
gapminder %>%
 filter(year == 1977) %>%
 summarize(quantile(lifeExp, 0.75))
# A tibble: 1 x 1
  `quantile(lifeExp, 0.75)`
                   <dbl>
1 70.4
```
2. The 75th percentile of life expectancy in 1977 among African countries was

```
gapminder %>%
 filter(year == 1977, continent == 'Asia') \frac{1}{2}\%summarize(quantile(lifeExp, 0.75))
# A tibble: 1 x 1
  `quantile(lifeExp, 0.75)`
                     <dbl>
1 65.9
```
## **The group\_by verb**

The true power of summarize is its ability to compute grouped summary statistics in combination with another dplyr verb: group by. In essence, group by allows us to tell dplyr that we don't want to work with the whole dataset at once; rather we want to work with particular *subsets* or groups. The basic idea is similar to what we've done using filter in the past. For example, to calculate mean population (in millions) and mean life expectancy in the year 2007, we could use the following code:

```
gapminder %>%
  filter(year == 2007) %>%
  summarize(meanPop = mean(pop) / 1000000, meanLifeExp = mean(lifeExp))
# A tibble: 1 x 2
  meanPop meanLifeExp
    \langledbl> \langledbl> \langledbl> 67.01 44.0
```
Using group\_by we could do the same thing for *all* years in the dataset at once:

```
gapminder %>%
 group_by(year) %>%
 summarize(meanPop = mean(pop) / 1000000, meanLifeExp = mean(lifeExp))
# A tibble: 12 x 3
   year meanPop meanLifeExp
  <int> <dbl> <dbl>
1 1952 17.0 49.1
2 1957 18.8 51.5
3 1962 20.4 53.6
```
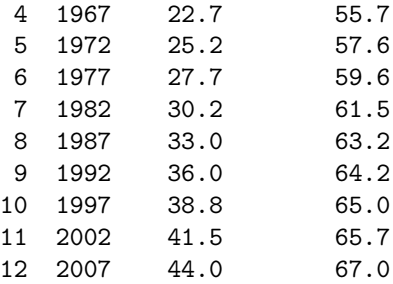

Notice what has changed in the second code block: we replaced filter (year == 2007) with group\_by(year). This tells dplyr that, rather than simply restricting attention to data from 2007, we want to form *subsets* (groups) of the dataset that correspond to the values of the year variable. Whatever comes after group\_by will then be calculated for these subsets.

Here's another example. Suppose we wanted to calculate mean life expectancy and total population in each *continent* during the year 2007. To accomplish this, we can chain together the filter, group\_by and summarize verbs as follows:

```
gapminder %>%
  filter(year == 2007) %>%
  group_by(continent) %>%
  summarize(meanPop = mean(pop) / 1000000, meanLifeExp = mean(lifeExp))
```

```
# A tibble: 5 x 3
```
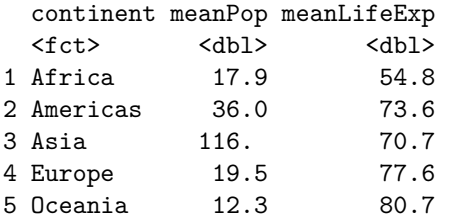

We can also use group\_by to subset over multiple variables at once. For example, to calculate mean life expectancy and total population in each continent *separately* for every year, we can use the following code:

```
gapminder %>%
 group_by(year, continent) %>%
 summarize(meanPop = mean(pop) / 1000000, meanLifeExp = mean(lifeExp))
# A tibble: 60 x 4
# Groups: year [?]
  year continent meanPop meanLifeExp
  <int> <fct> <dbl> <dbl>
1 1952 Africa 4.57 39.1
2 1952 Americas 13.8 53.3
3 1952 Asia 42.3 46.3
4 1952 Europe 13.9 64.4
5 1952 Oceania 5.34 69.3
6 1957 Africa 5.09 41.3
7 1957 Americas 15.5 56.0
8 1957 Asia 47.4 49.3
9 1957 Europe 14.6 66.7
10 1957 Oceania 5.97 70.3
```

```
# ... with 50 more rows
```
#### **Exercise #4**

1. Why doesn't the following code work as expected?

```
gapminder %>%
  summarize(meanLifeExp = mean(lifeExp)) %>%
  group_by(year)
```
- 2. Calculate the median GDP per capita in each continent in 1977.
- 3. Repeat 2. but sort your results in descending order.
- 4. Calculate the mean and standard deviation of life expectancy for separately for each continent in every year *after* 1977. Sort your results in ascending order by the standard deviation of life expectancy.

#### **Solution to Exercise #4**

- 1. The steps are carried out in the wrong order: we need to form groups *first* and then calculate our desired summaries.
- 2. Use the following:

```
gapminder %>%
  filter(year == 1977) %>%
  group_by(continent) %>%
  summarize(medGDPc = median(gdpPercap))
```

```
# A tibble: 5 x 2
 continent medGDPc
 <fct> <dbl>
1 Africa 1400.
2 Americas 6281.
3 Asia 3195.
4 Europe 14226.
5 Oceania 17284.
```
3. Use the following:

```
gapminder %>%
  filter(year == 1977) %>%
  group_by(continent) %>%
  summarize(medGDPc = median(gdpPercap)) %>%
  arrange(desc(medGDPc))
```
# A tibble: 5 x 2 continent medGDPc <fct> <dbl> 1 Oceania 17284. 2 Europe 14226. 3 Americas 6281. 4 Asia 3195. 5 Africa 1400. 4. Use the following:

```
gapminder %>%
 filter(year > 1977) %>%
 group_by(continent, year) %>%
 summarize(meanGDPc = mean(gdpPercap), sdGDPc = sd(gdpPercap)) %>%
 arrange(sdGDPc)
# A tibble: 30 x 4
# Groups: continent [5]
  continent year meanGDPc sdGDPc
  <fct> <int> <dbl> <dbl>
1 Oceania 1982 18555. 1304.
2 Oceania 1987 20448. 2038.
3 Africa 1987 2283. 2567.
4 Africa 1992 2282. 2644.
5 Africa 1997 2379. 2821.
6 Africa 2002 2599. 2973.
7 Africa 1982 2482. 3243.
8 Oceania 1992 20894. 3579.
9 Africa 2007 3089. 3618.
10 Oceania 1997 24024. 4206.
# ... with 20 more rows
```
#### **Plotting summarized data**

By combining summarize and group\_by with ggplot, it's easy to make plots of grouped data. For example, here's how we could plot total world population in millions from 1952 to 2007. First we construct a tibble which I'll name by\_year containing the desired summary statistic grouped by year and display it:

```
by_year <- gapminder %>%
  mutate(popMil = pop / 1000000) %>%
  group_by(year) %>%
  summarize(totalpopMil = sum(popMil))
by_year
```

```
# A tibble: 12 x 2
  year totalpopMil
  <int> <dbl>
1 1952 2407.
2 1957 2664.
3 1962 2900.
4 1967 3217.
5 1972 3577.
6 1977 3930.
7 1982 4289.
8 1987 4691.
9 1992 5111.
10 1997 5515.
11 2002 5887.
12 2007 6251.
```
Then we make a scatterplot using ggplot:

```
ggplot(by_year) +
  geom_point(aes(x = year, y = totalpopMil))
```
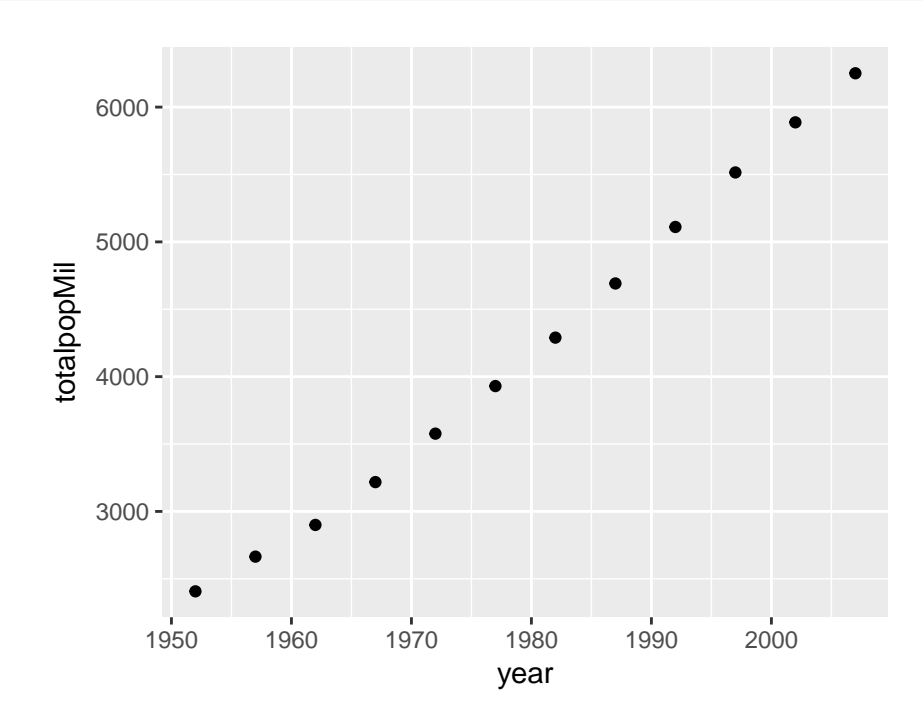

Here's a more complicated example where we additionally use color to plot each continent separately:

```
by_year_continent <- gapminder %>%
  mutate(popMil = pop / 1000000) %>%
 group_by(year, continent) %>%
  summarize(totalpopMil = sum(popMil))
by_year
```
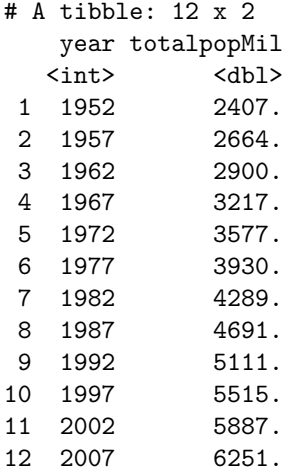

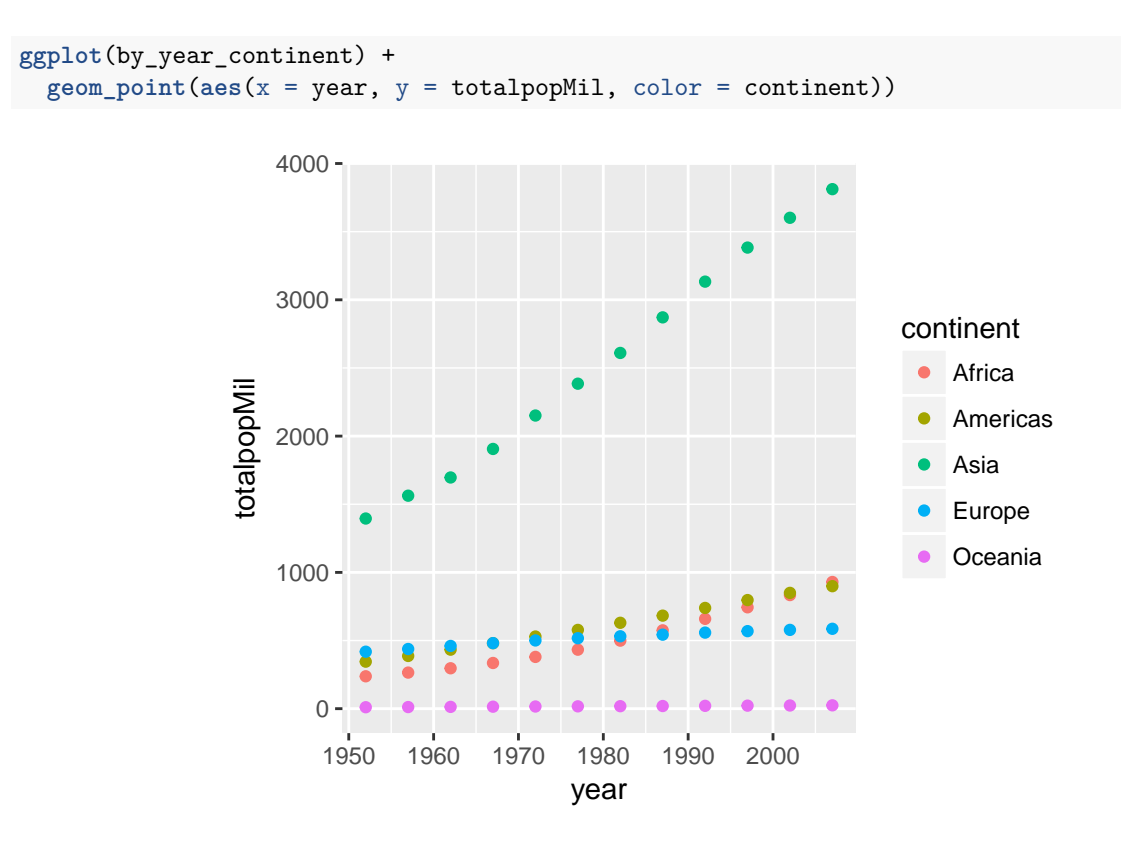

Make sure you understand how the preceding example works before attempting the exercise.

#### **Exercise #5**

- 1. What happens if you append + expand\_limits(y = 0) to the preceding ggplot code? Why might this be helpful in some cases?
- 2. Make a scatter with average GDP per capita across all countries in gapminder in the y-axis and year on the x-axis.
- 3. Repeat 2. broken down by continent, using color to distinguish the points. Put mean GDP per capita on the log scale.

#### **Solution to Exercise #5**

- 1. The function expand\_limits() lets us tweak the limits of our x or y-axis in a ggplot. In this particular example  $expand_$ imits $(y = 0)$  ensures that the y-axis begins at zero. Without using this command, ggplot will choose the y-axis on its own so that there is no "empty space" in the plot. Sometimes we may want to override this behavior.
- 2. Use the following:

```
by_year <- gapminder %>%
  group_by(year) %>%
  summarize(meanGDPc = mean(gdpPercap))
ggplot(by_year) +
  geom\_point(aes(x = year, y = meanGDPc))
```
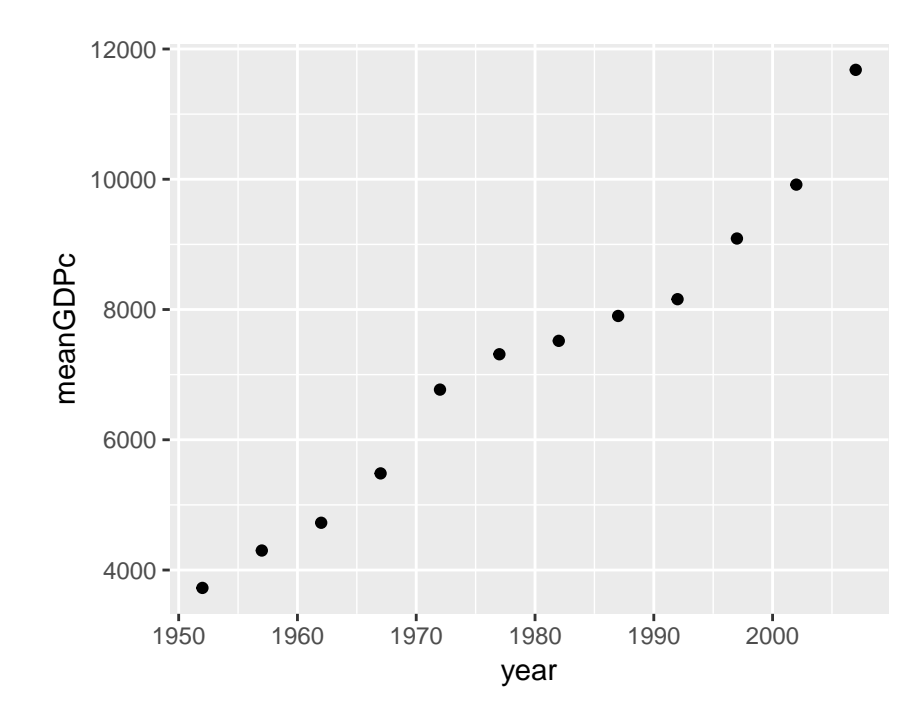

3. Use the following

```
by_year <- gapminder %>%
  group_by(year, continent) %>%
  summarize(meanGDPc = mean(gdpPercap))
ggplot(by_year) +
  geom_point(aes(x = year, y = meanGDPc, color = continent)) +
  scale_y_log10()
```
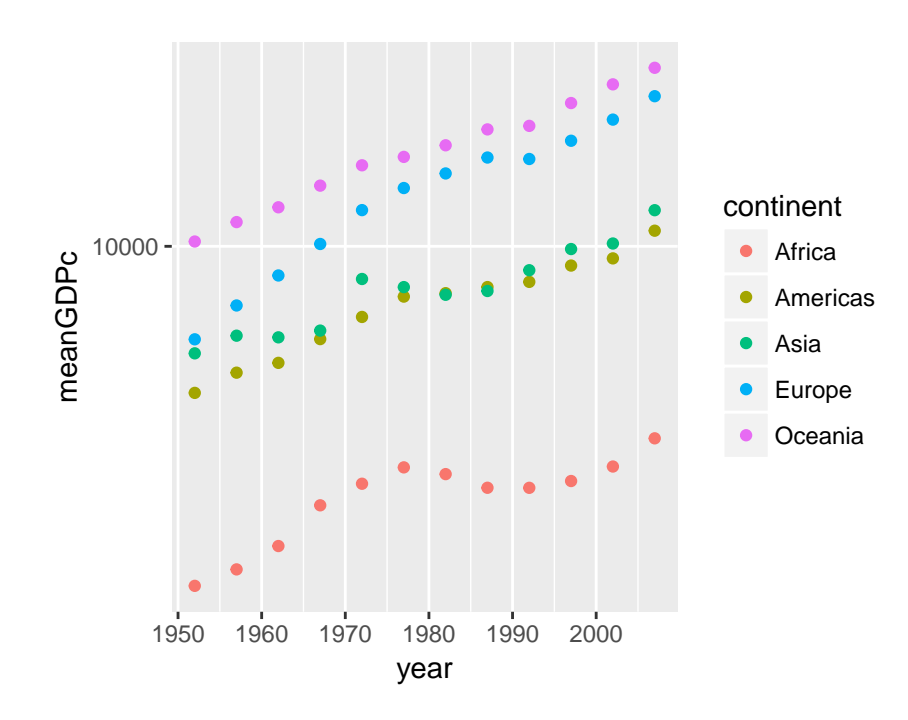

#### **Line plots**

Thus far we've only learned how to make one kind of plot with ggplot: a scatterplot, which we constructed using geom\_scatter(). Sometimes we want to *connect* the dots in a scatterplot, for example when we're interested in visualizing a trend over time. The resulting plot is called a *line plot*. To make one, simply replace geom\_scatter() with geom\_line(). For example:

```
by_year_continent <- gapminder %>%
  mutate(popMil = pop / 1000000) %>%
  group_by(year, continent) %>%
  summarize(totalpopMil = sum(popMil))
by_year
```

```
# A tibble: 60 x 3
# Groups: year [?]
   year continent meanGDPc
  <int> <fct> <dbl>
1 1952 Africa 1253.
2 1952 Americas 4079.
   1952 Asia 5195.
4 1952 Europe 5661.
5 1952 Oceania 10298.
6 1957 Africa 1385.
7 1957 Americas 4616.
8 1957 Asia 5788.
9 1957 Europe 6963.
10 1957 Oceania 11599.
# ... with 50 more rows
```

```
ggplot(by_year_continent) +
 geom_line(aes(x = year, y = totalpopMil, color = continent))
```
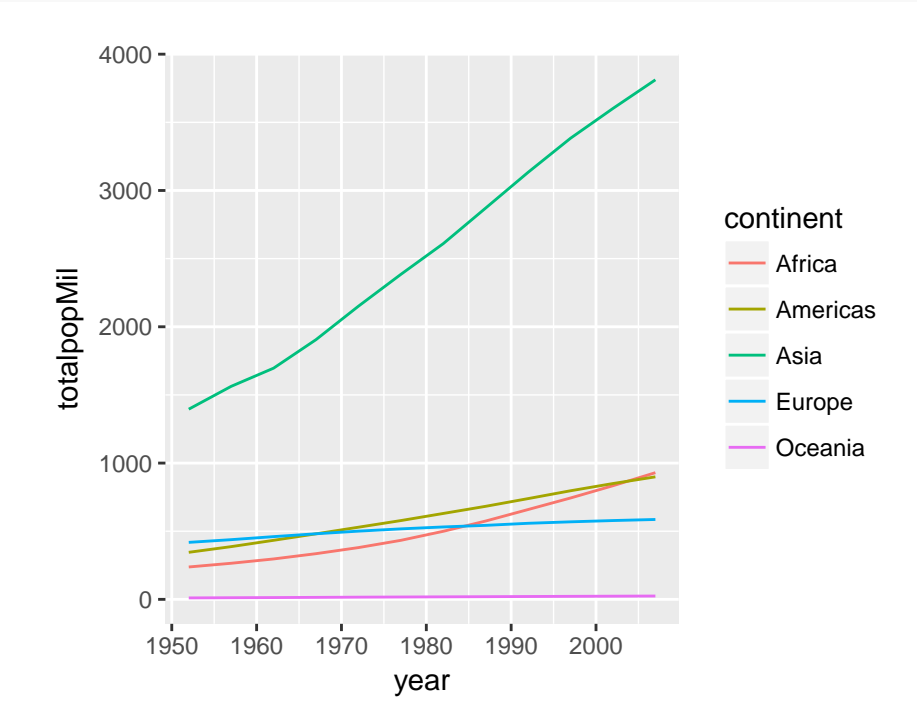

#### **Exercise #6**

Repeat exercise 5-3 with a line plot rather than a scatterplot.

## **Solution to Exercise #6**

```
by_year <- gapminder %>%
  group_by(year, continent) %>%
  summarize(meanGDPc = mean(gdpPercap))
ggplot(by_year) +
  geom_line(aes(x = year, y = meanGDPc, color = continent)) +
  scale_y_log10()
```
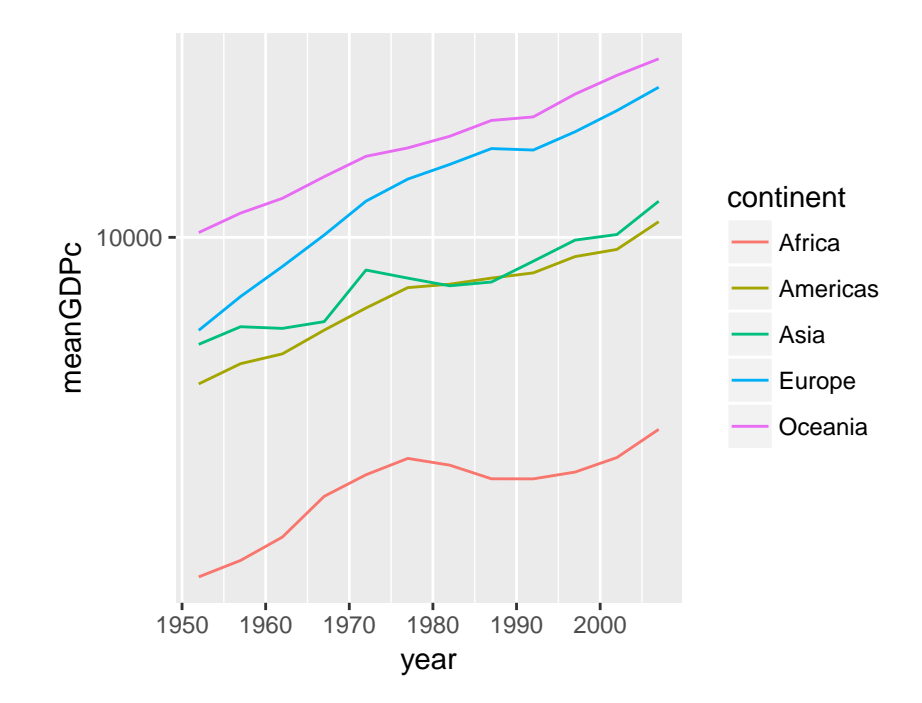

## **Bar plots**

To make a bar plot, we use geom\_col(). Note that the x argument of aes needs to be a *categorical variable* for a bar plot to make sense. Here's a simple example:

```
by_continent <- gapminder %>%
  filter(year == 2007) %>%
  group_by(continent) %>%
  summarize(meanLifeExp = mean(lifeExp))
ggplot(by_continent) +
  geom_col(aes(x = continent, y = meanLifeExp))
```
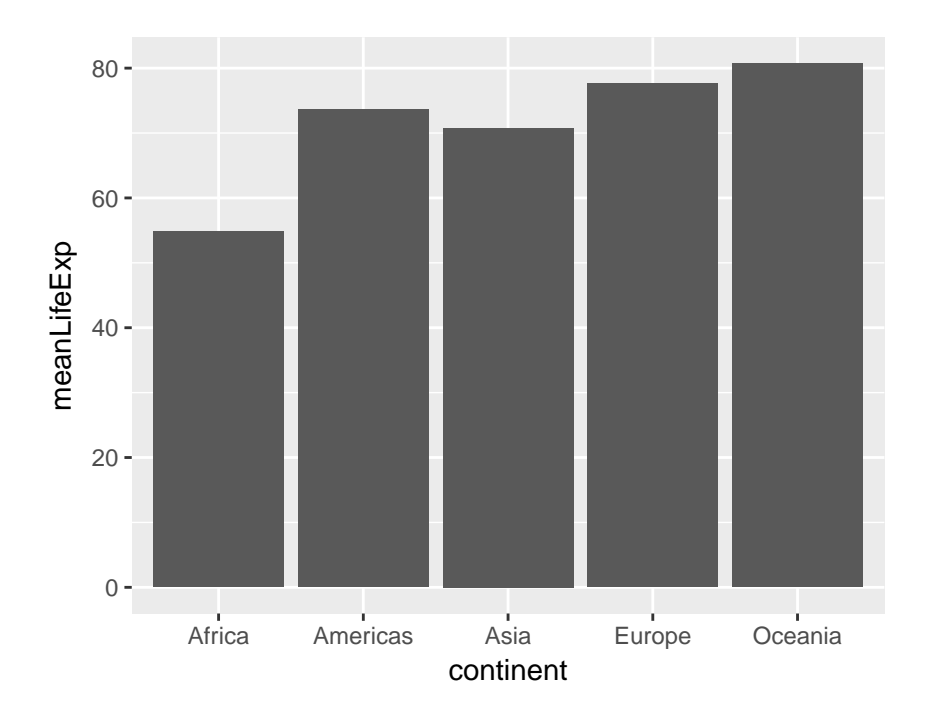

Sometimes we want to turn a bar plot, or some other kind of plot, on its side. This can be particularly helpful if the x-axis labels are very long. To do this, simply add + coord\_flip() to your ggplot command, for example:

```
ggplot(by_continent) +
  geom_col(aes(x = continent, y = meanLifeExp)) +
  coord_flip()
```
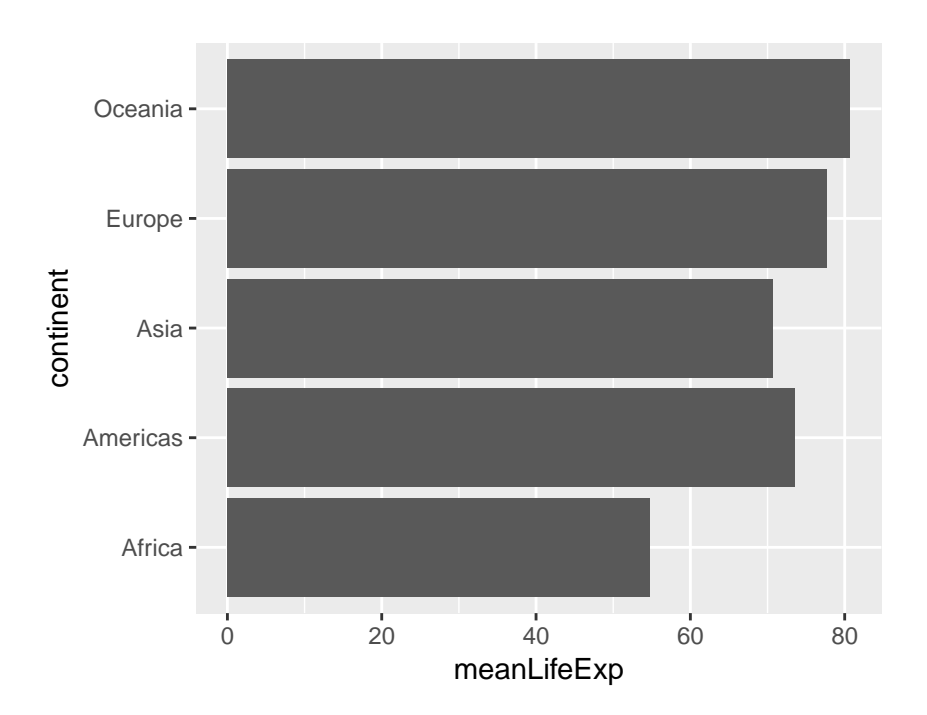

## **Exercise #7**

Make a collection of bar plots faceted by year that compare mean GDP per capita across countries in a given year. Orient your plots so it's easy to read the continent labels.

## **Solution to Exercise #7**

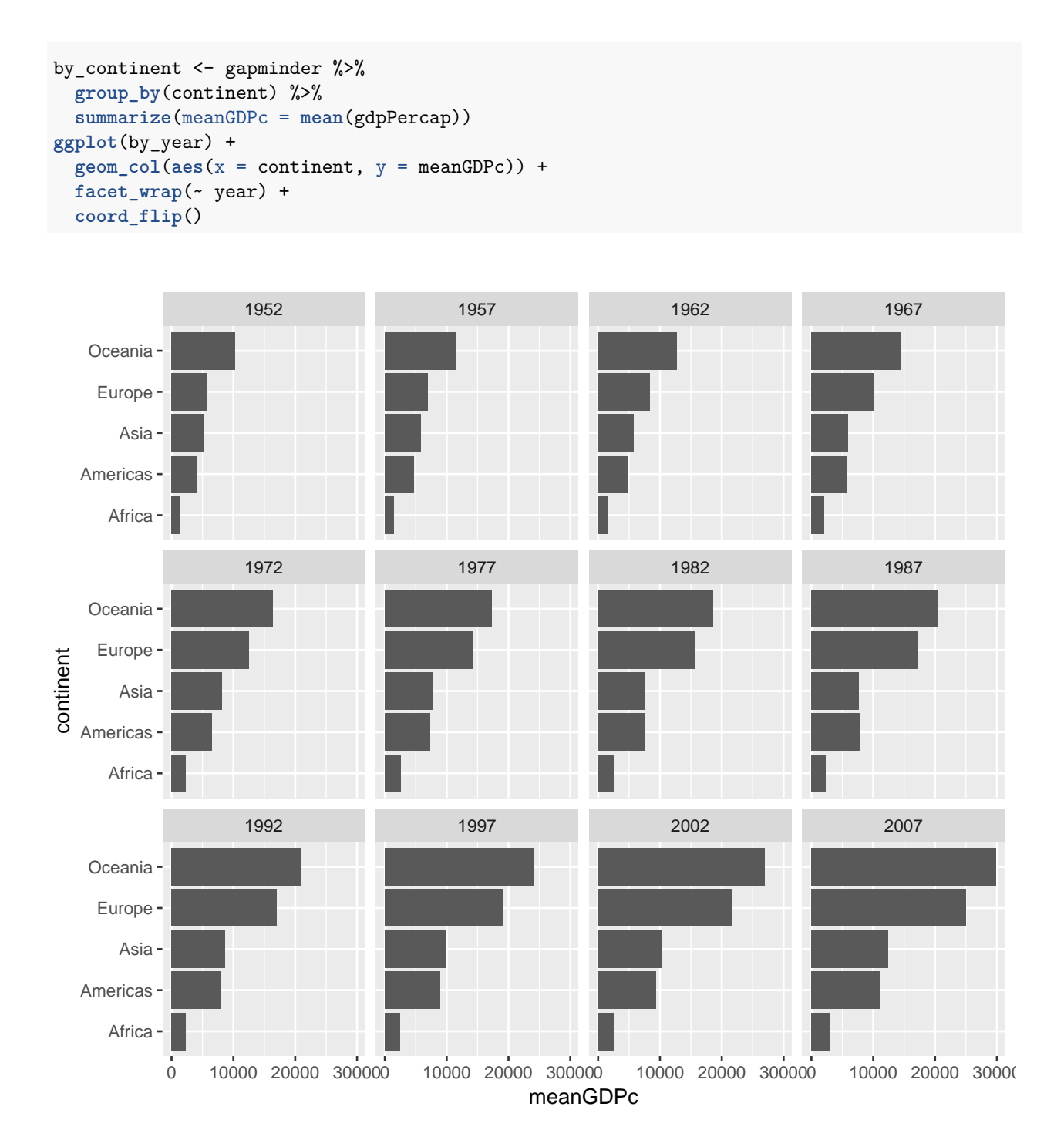

## **Histograms**

To make a ggplot2 histogram, we use the function geom\_histogram(). Recall from Econ 103 that a histogram summarizes a *single* variable at a time by forming non-overlapping bins of equal width and calculating the fraction of observations in each bin. If we choose a different width for the bins, we'll get a different histogram. Here's an example of two different bin widths:

```
gapminder_2007 <- gapminder %>%
  filter(year == 2007)
ggplot(gapminder_2007) +
  geom_histogram(aes(x = lifeExp), binwidth = 5)
```
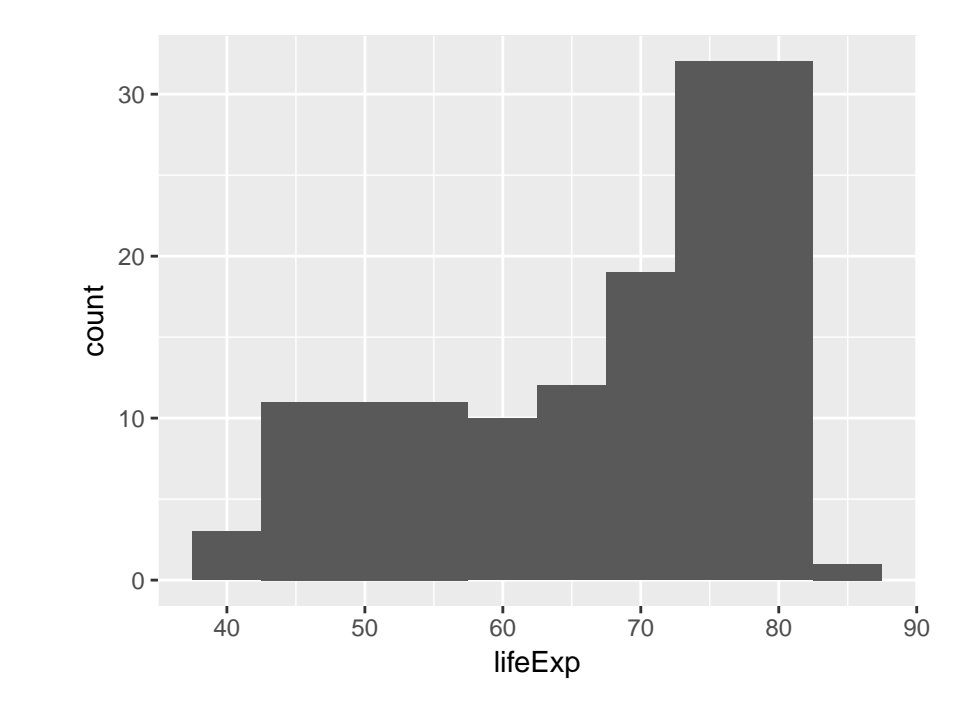

**ggplot**(gapminder\_2007) + **geom\_histogram**(**aes**(x = lifeExp), binwidth = 1)

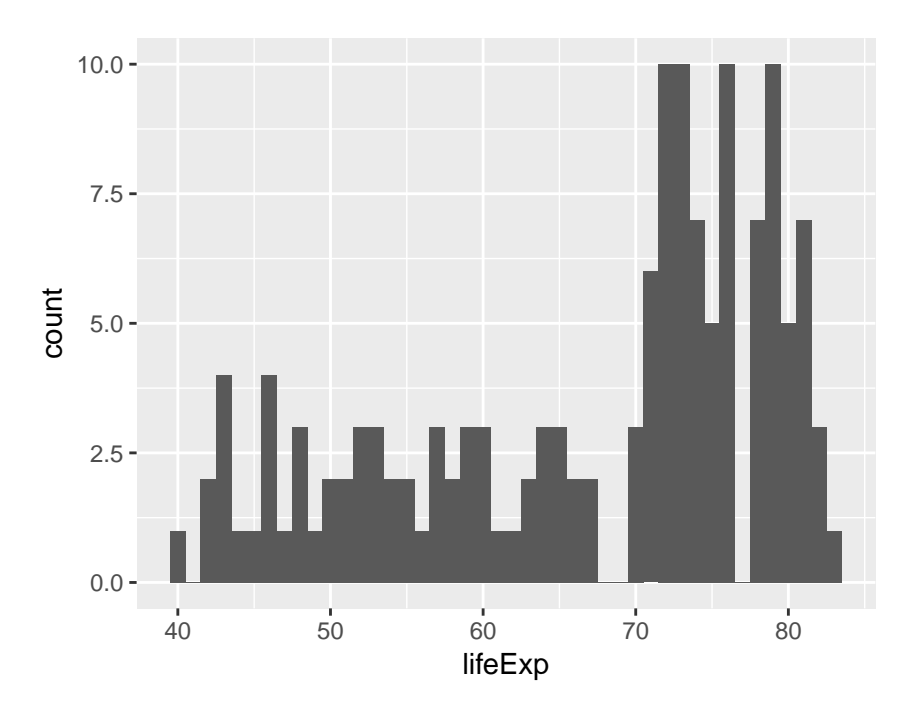

## **Exercise # 8**

- 1. All of the examples we've seen that use ggplot *besides* histograms have involved specifying both x and y within aes(). Why are histograms different?
- 2. What happens if you don't specify a bin width in either of my two examples?
- 3. Make a histogram of GDP per capita in 1977. Play around with different bin widths until you find one that gives a good summary of the data.
- 4. Repeat 3. but put GDP per capita on the log scale.
- 5. Compare and contrast the two different histograms you've made.

## **Solution to Exercise #8**

- 1. This is because histograms only depict a single variable while the other plots we've made show two variables at once.
- 2. If you don't specify a bin width, ggplot2 will pick one for you and possibly give you a warning suggesting that you pick a better bin width manually.
- 3. There's no obvious *right answer* for the bin width, but here's one possibility:

```
gapminder1977 <- gapminder %>%
  filter(year == 1977)
ggplot(gapminder_1977) +
  geom_histogram(aes(x = gdpPercap), binwidth = 5000)
```
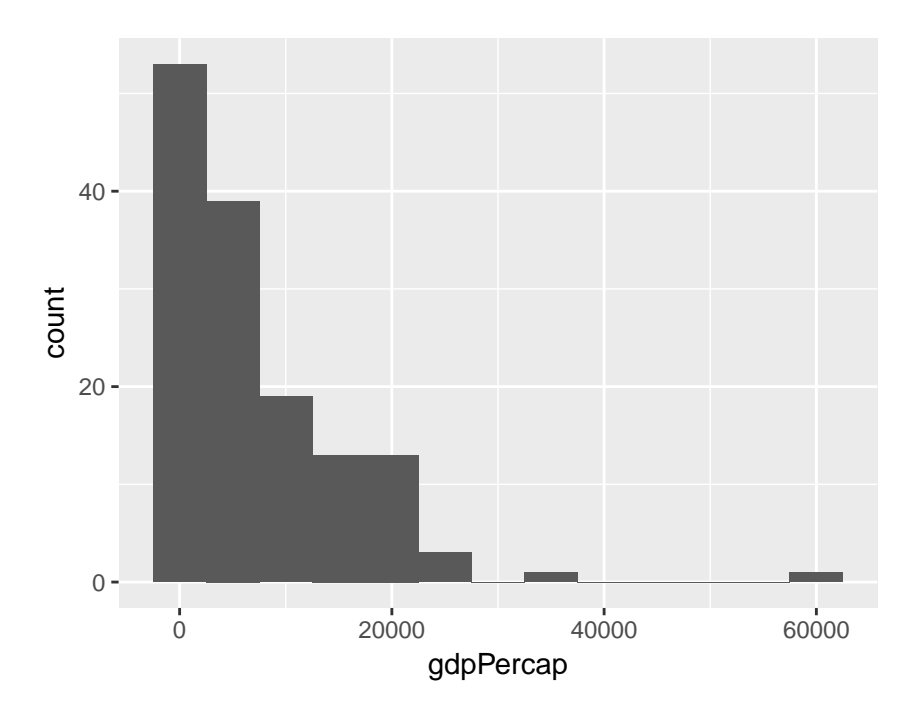

4. You'll need a much smaller bin width when using the log scale, for example:

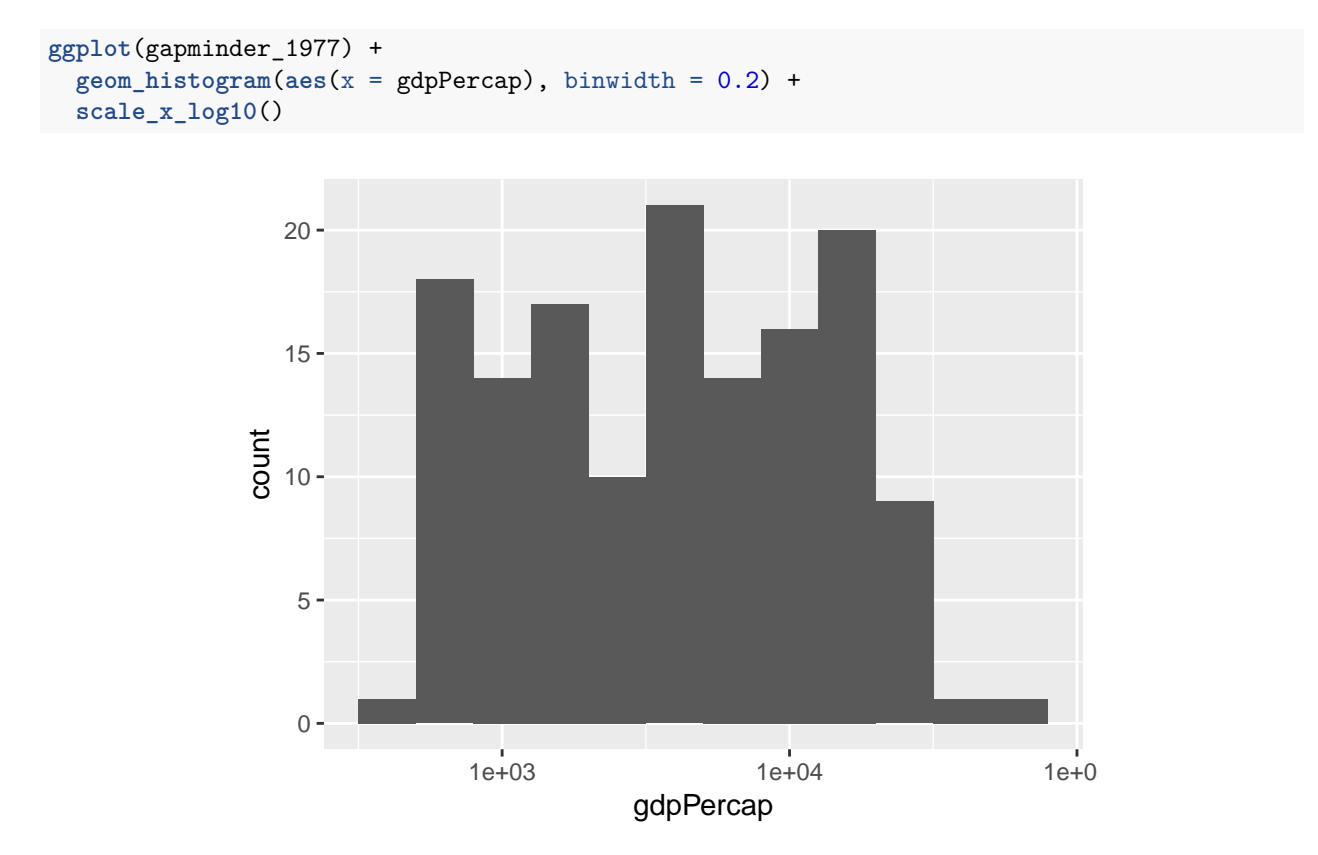

5. No right answer: it's a discussion question! But the idea is to see how taking logs gets rid of the huge positive skewness in GDP per capita.

#### **Boxplots**

The final kind of ggplot we'll learn how to produce is a boxplot. Recall from Econ 103 that a boxplot is a visualization of the *five-number summary* of a variable: minimum, 25th percentile, median, 75th percentile, and maximum. To make a boxplot in ggplot we use the function geom\_boxplot(), for example:

```
ggplot(gapminder_2007) +
  geom_boxplot(aes(x = continent, y = lifeExp))
```
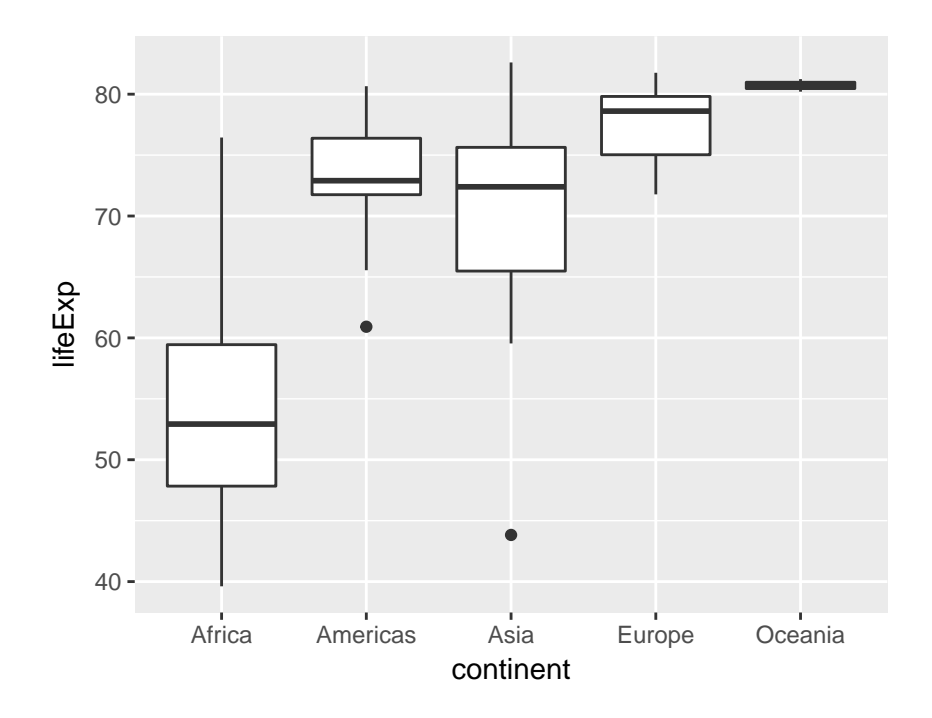

Compared to histograms, boxplots provide less detail but allow us to easily compare across groups.

## **Exercise # 9**

- 1. What is the meaning of the little "dots" that appear in the boxplot above? Use a Google search to find out what they are and how they are computed.
- 2. Use faceting to construct a collection of boxplots, each of which compares log GDP per capita across continents in a given year.
- 3. Use a Google search to find out how to add a title to a ggplot. Use it to add a title to the plot you created in 2.

## **Solution to Exercise #9**

- 1. They are outliers: ggplot considers any observation that is more than 1.5 times the interquartile range away from the "box" to be an outlier, and adds a point to indicate it. Turn your boxplots sideways to make it easier to read the continent labels.
- 2. Use the following code:

```
ggplot(gapminder) +
  geom_boxplot(aes(x = continent, y = gdpPercap)) +
  facet_wrap(~ year) +
  scale_y_log10() +
  coord_flip() +
  ggtitle('GDP per Capita by Continent: 1952-2007')
```
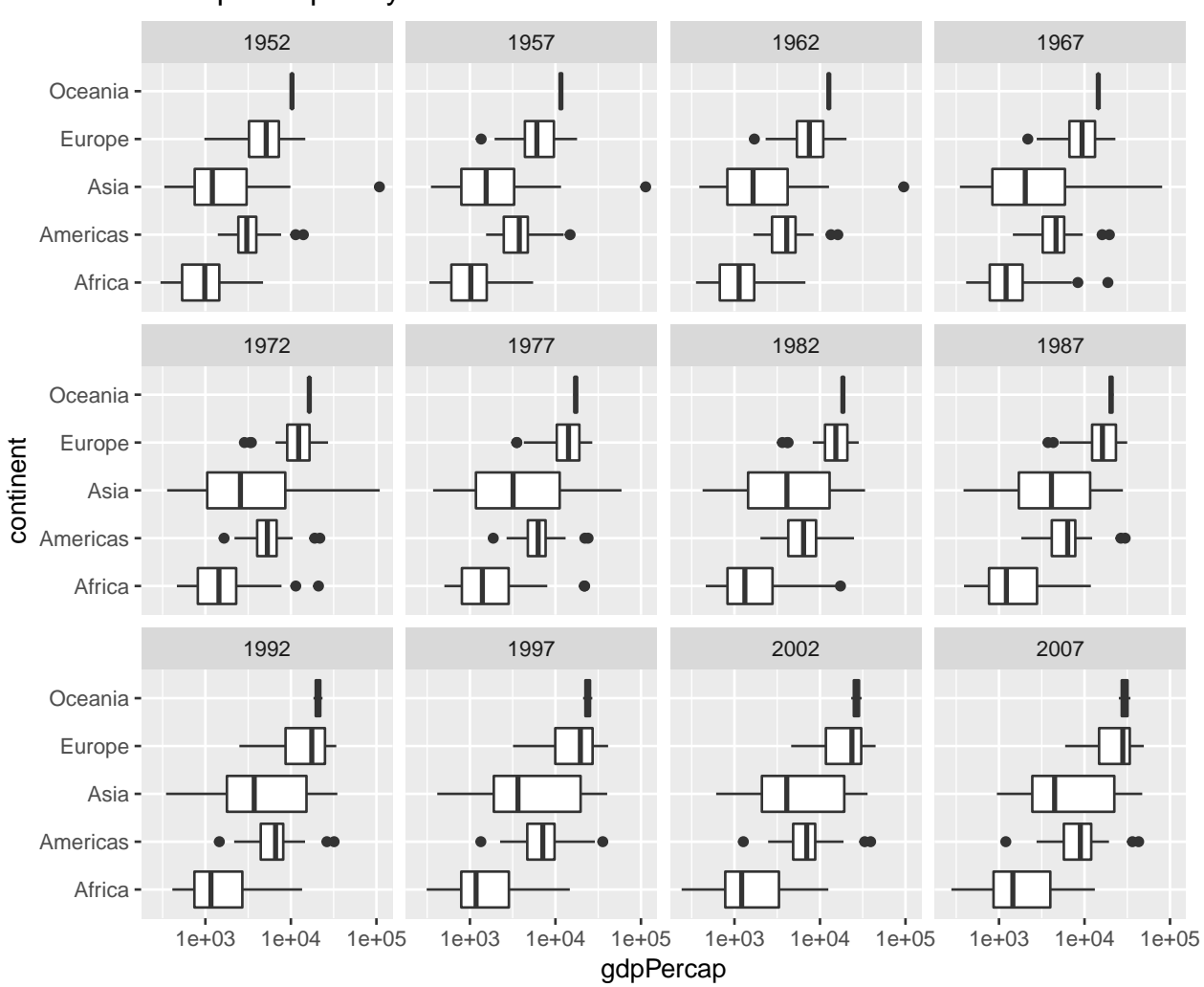

GDP per Capita by Continent: 1952−2007

3. Use ggtitle('YOUR TITLE HERE') as I did in my solution to 2. above.